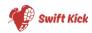

## Single Page Architectures with Vue.JS and ASP.NET Core

Kevin Griffin

© 2019 Swift Kick

@1KEVGRIFF | kevin@consultwithgriff.com

SLIDE | 1

#### Hello, I'm Kevin!

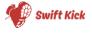

SLIDE | 2

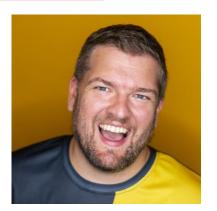

Kevin Griffin Owner, Swift Kick

11-time Microsoft MVP Focused on ASP.NET / ASP.NET Core / Azure

twitter.com/1kevgriff kevin@consultwithgriff.com

consultwithgriff.com

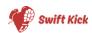

### https://consultwithgriff.com/ spas-with-vuejs-aspnetcore

#### Client-Side Applications of the Past (for .NET)

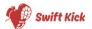

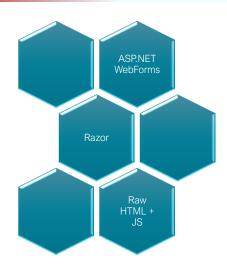

#### New Ways To Develop Client-Side Applications

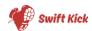

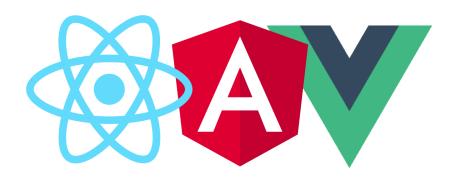

#### New Ways To Develop Client-Side Applications

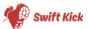

- CLI-based
- Development and Deployment happens outside of the backend application
- Front end doesn't care where it is served from.
- Front end doesn't care where it gets data from.

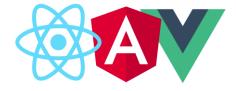

# In an ASP.NET Core world, how can be better support these types of applications?

#### Goals of this talk

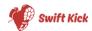

- Discuss my approach for building SPAs with VueJS and ASP.NET Core
- Ask and answer the logical questions I've asked myself while learning this process.
- Explain WHY certain libraries are used, instead of just saying "use this and that"

© 2019 Swift Kick

@1KEVGRIFF | kevin@consultwithgriff.com

#### Things you will NOT learn

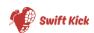

- Everything about VueJS
- Everything about ASP.NET (Core)
- But the examples should give you an idea of what's going on.

© 2019 Swift Kick

@1KEVGRIFF | kevin@consultwithgriff.com

SLIDE | 9

#### Architecture of a Single Page Application

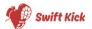

#### ASP.NET Core Application (Back-end)

- Data Access
- Authentication
- Authorization

Vue.JS Application (Front-end)

- Routing
- State Management (vuex)
- Data fetching (Axios)

© 2019 Swift Kick

@1KEVGRIFF | kevin@consultwithgriff.com

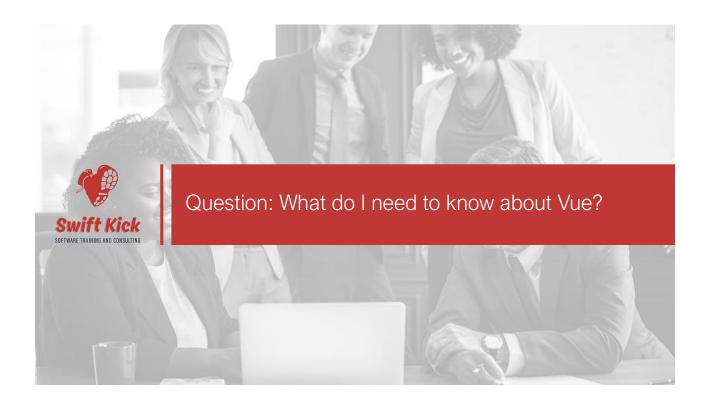

#### Question: What do I need to know about Vue?

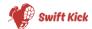

- VueJS is a client-side framework for building web applications.
- It is component-based.
- Each component can maintain its own:
  - Template
  - Styles
  - State
  - Properties
  - Events
- Limited opinion

© 2019 Swift Kick @1KEVGRIFF | kevin@consultwithgriff.com

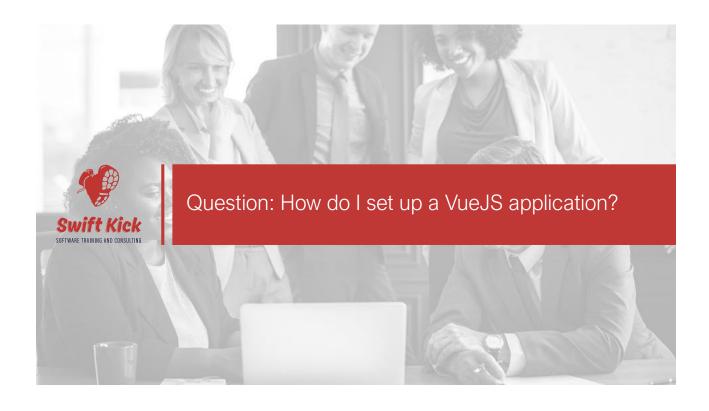

#### Step 1: Installing Vue CLI

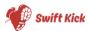

```
npm install -g @vue/cli
# OR
yarn global add @vue/cli
```

© 2019 Swift Kick

@1KEVGRIFF | kevin@consultwithgriff.com

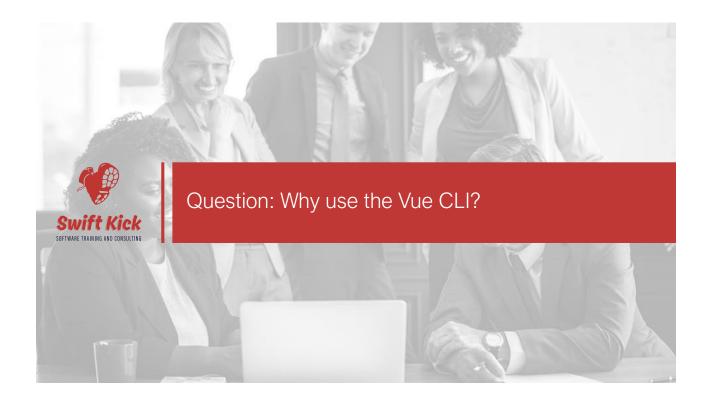

#### Why use the Vue CLI?

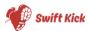

- Vue applications don't require the Vue CLI to be built.
- The CLI helps tremendously in scaffolding the base application.
- Hot reload ensures you are always looking at the current code
- Version upgrades are easier because dependencies are hidden from you.

© 2019 Swift Kick

@1KEVGRIFF | kevin@consultwithgriff.com

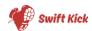

```
C:\spa> vue create frontend Click to add toxt

Vue CLI v4.0.5

Please pick a preset: (Use arrow keys)

default (babel, eslint)

Manually select features
```

© 2019 Swift Kick @1KEVGRIFF | kevin@consultwithgriff.com SLIDE | 19

#### Step 2: Create a Vue.JS Application

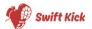

```
Vue CLI v4.0.5
? Please pick a preset: Manually select features
? Check the features needed for your project: (Press <space> to select, <a> to toggle all, <i> to invert selection)
>(*) Babel
( ) TypeScript
( ) Progressive Web App (PWA) Support
( ) Router
( ) Vuex
( ) CSS Pre-processors
(*) Linter / Formatter
( ) Unit Testing
( ) E2E Testing
```

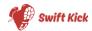

```
Vue CLI v4.0.5
? Please pick a preset: Manually select features
? Check the features needed for your project: (Press <space> to select, <a> to toggle all, <i> to invert selection)Babel, Linter
? Pick a linter / formatter config: (Use arrow keys)
> ESLint with error prevention only
ESLint + Airbnb config
ESLint + Standard config
ESLint + Prettier
```

#### Step 2: Create a Vue.JS Application

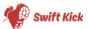

```
Vue CLI v4.0.5
? Please pick a preset: Manually select features
? Check the features needed for your project: (Press <space> to select, <a> to toggle all, <i> to invert selection)Babel, Linter
? Pick a linter / formatter config: Basic
? Pick additional lint features: (Press <space> to select, <a> to toggle all, <i> to invert selection)
>(*) Lint on save
( ) Lint and fix on commit
```

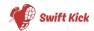

```
Vue CLI v4.0.5
? Please pick a preset: Manually select features
? Check the features needed for your project: (Press <space> to select, <a> to toggle all, <i> to invert selection)Babel, Linter
? Pick a linter / formatter config: Basic
? Pick additional lint features: (Press <space> to select, <a> to toggle all, <i> to invert selection)Lint on save
? Where do you prefer placing config for Babel, PostCSS, ESLint, etc.? (Use arrow keys)
> In dedicated config files
In package.json
```

© 2019 Swift Kick @1KEVGRIFF | kevin@consultwithgriff.com

#### Step 2: Create a Vue.JS Application

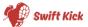

SLIDE | 23

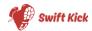

```
Installing additional dependencies...
added 56 packages from 44 contributors and audited 24408 packages in 16.333s
found 0 vulnerabilities

Running completion hooks...
Generating README.md...

Successfully created project frontend.
Get started with the following commands:

$ cd frontend
$ npm run serve

C:\spa>
```

#### Step 3: npm run serve

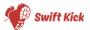

- Generates a "development" build of the application
- All JavaScript, HTML, CSS, and Images are built and combined – but for development
- Source maps allow for easy debugging
- Enables development server which handles hot reload responsibilities and real-time rebuilding of the application.

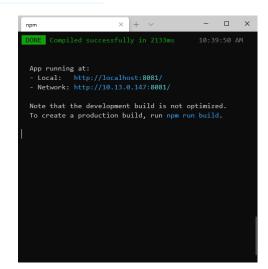

#### Tada!

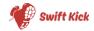

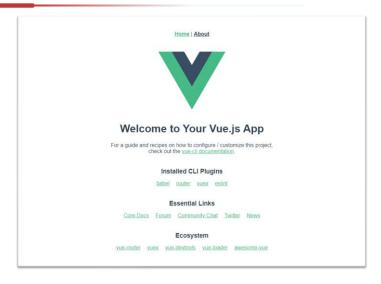

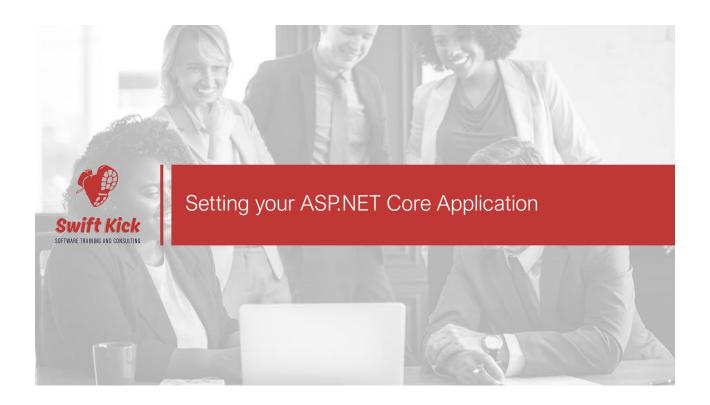

#### Create an ASP.NET Core Application

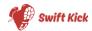

```
C:\spa> dotnet new web -o backend
The template "ASP.NET Core Empty" was created successfully.

Processing post-creation actions...
Running 'dotnet restore' on backend\backend.csproj...
Restore completed in 80.01 ms for C:\spa\backend\backend.csproj.

Restore succeeded.

C:\spa> |
```

#### When you're done...

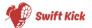

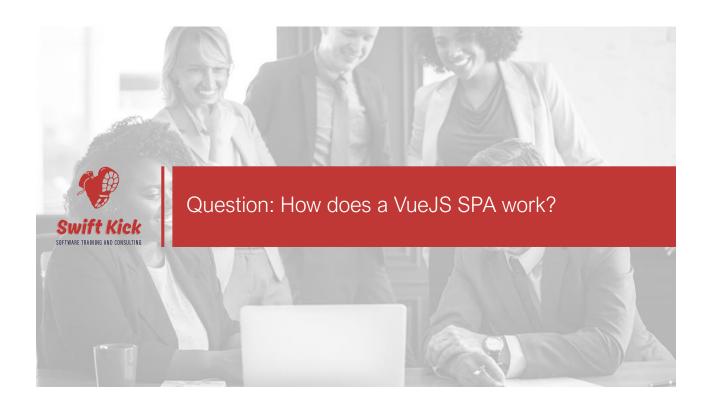

#### Question: How does a VueJS SPA work?

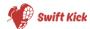

© 2019 Swift Kick

@1KEVGRIFF | kevin@consultwithgriff.com

#### Question: How does a VueJS SPA work?

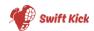

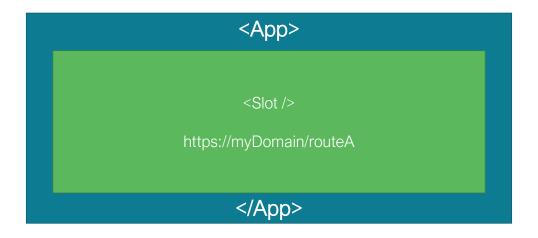

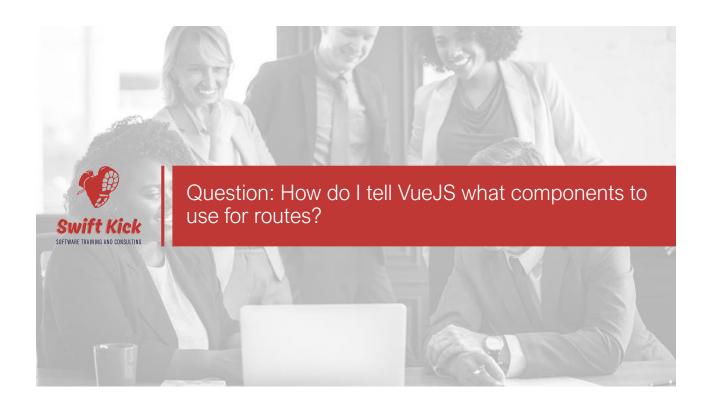

## Question: How do I tell VueJS what components to use for routes?

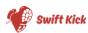

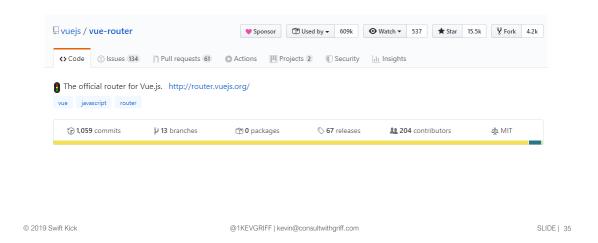

## Question: How do I tell VueJS what components to use?

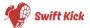

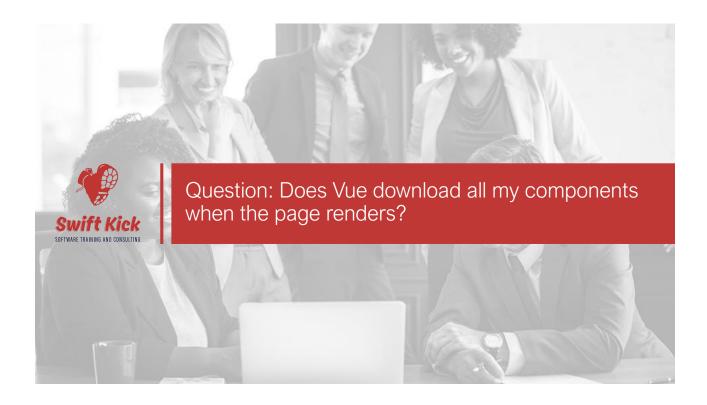

Question: Does Vue download all my components when the page renders?

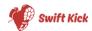

- Yes!
- Lazy loading is available \*if\* you don't want that to happen.

```
{
  path: '/about',
  name: 'about',
  component: () => import(/* webpackChunkName: "about" */ '../views/About.vue')
}
```

© 2019 Swift Kick

@1KEVGRIFF | kevin@consultwithgriff.com

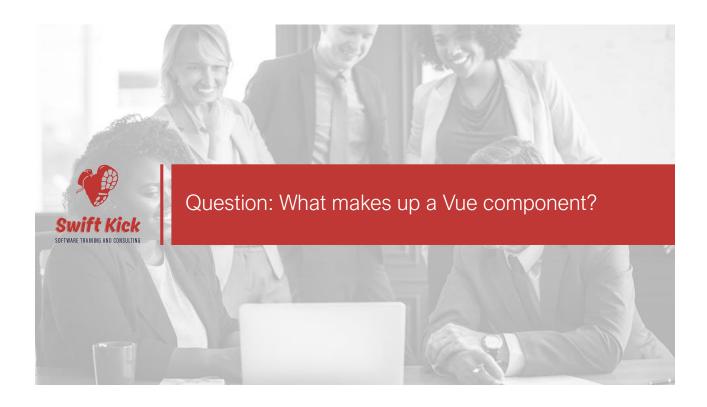

#### Question: What makes up a Vue component?

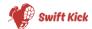

- There are several ways to build Vue components – and we cannot cover all them.
- In this architecture, we use Vue with "Single File Components"
- Three distinct sections:
  - HTML template
  - CSS styles
  - Script

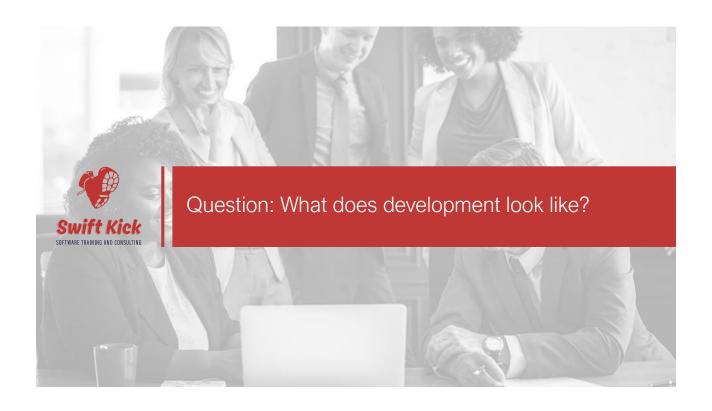

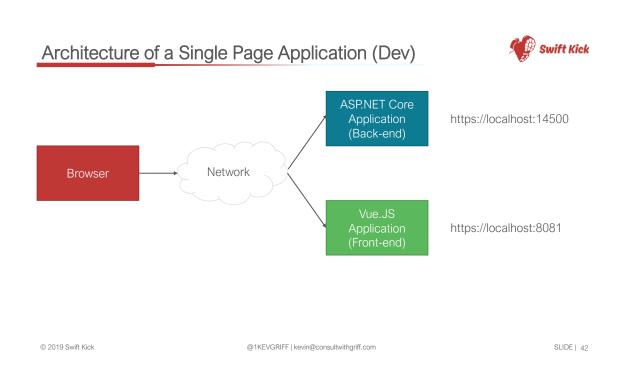

#### Architecture of a Single Page Application (Prod)

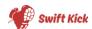

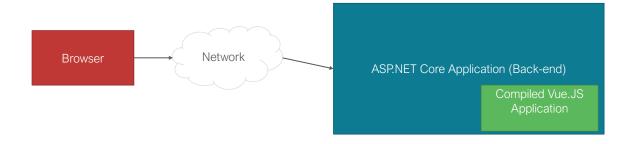

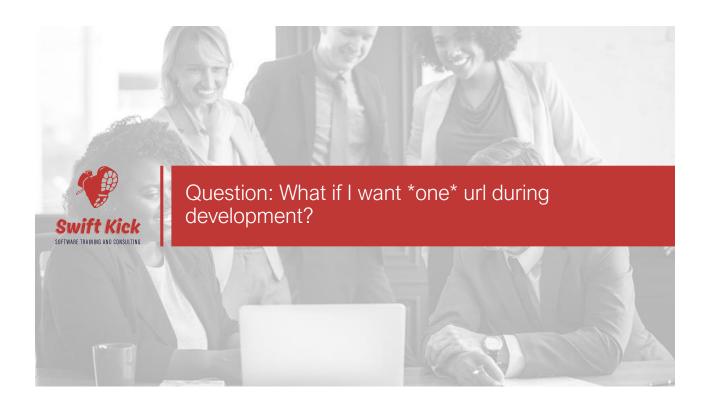

#### Architecture of a Single Page Application (Dev)

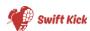

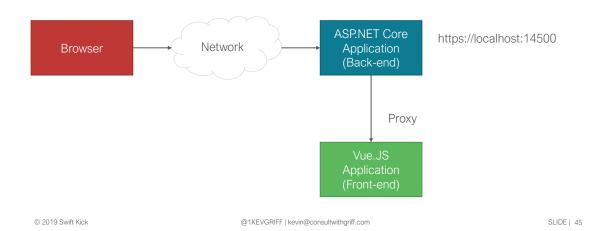

#### Set up the proxy

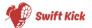

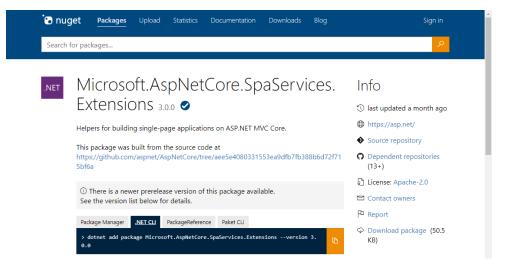

© 2019 Swift Kick @1KEVGRIFF | kevin@consultwithgriff.com

#### Set up the proxy

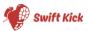

```
public void ConfigureServices(IServiceCollection services)
{
    services.AddSpaStaticFiles(configuration:options ⇒ { options.RootPath = "wwwroot"; });
    services.AddControllers();
}
```

@1KEVGRIFF | kevin@consultwithgriff.com

#### Set up the proxy

@ 2019 Swift Kick

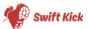

SLIDE | 47

```
public void Configure(IApplicationBuilder app, IWebHostEnvironment env)
{
    if (env.IsDevelopment())
    {
        app.UseDeveloperExceptionPage();
    }

    app.UseRouting();

    app.UseEndpoints(endpoints ⇒ { endpoints.MapControllers(); });

    app.UseSpaStaticFiles();
    app.UseSpa(configuration:builder ⇒
    {
        if (env.IsDevelopment())
        {
              builder.UseProxyToSpaDevelopmentServer(baseUri: "http://localhost:8081");
        }
    });
}
```

#### Run Vue Development Server

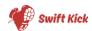

```
C:\spa\frontend[master]> npm run serve
> frontend@0.1.0 serve C:\spa\frontend
> vue-cli-service serve

INFO Starting development server...

DONE Compiled successfully in 4461ms

App running at:
- Local: http://localhost:8080/
- Network: http://10.102.13.127:8080/

Note that the development build is not optimized.
To create a production build, run npm run build.

© 2019 Swift Kick

@ 1KEVGRIFF | kevin@consultwithgriff.com

SLIDE | 49
```

#### Run ASP.NET Core Application

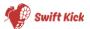

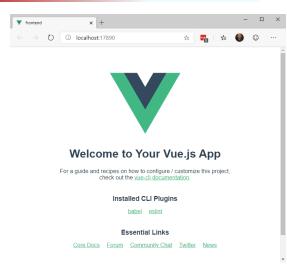

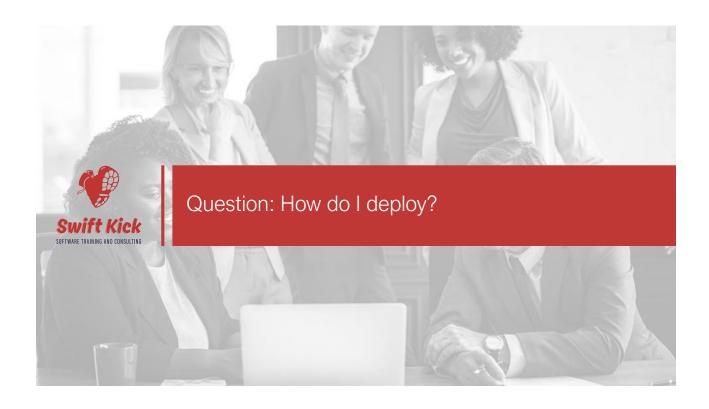

#### Deployment

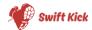

```
C:\spa\frontend@@.1.0 build C:\spa\frontend > vue-cli-service build > vue-cli-service build > vue-cli-
```

© 2019 Swift Kick

@1KEVGRIFF | kevin@consultwithgriff.com

#### Deployment

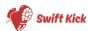

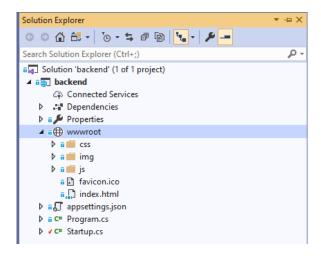

© 2019 Swift Kick @1KEVGRIFF | kevin@consultwithgriff.com SLIDE | 53

#### Deployment

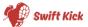

```
public void Configure(IApplicationBuilder app, IWebHostEnvironment env)
{
    if (env.IsDevelopment())
    {
        app.UseDeveloperExceptionPage();
    }

    app.UseRouting();
    app.UseEndpoints(endpoints ⇒ { endpoints.MapControllers(); });

    app.UseSpaStaticFiles();
    app.UseSpa(configuration:builder ⇒
    {
        if (env.IsDevelopment())
        {
            builder.UseProxyToSpaDevelopmentServer(baseUri:"http://localhost:8081");
        }
    });
}
```

#### Griff's Tip

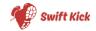

  Use the "outputDir" option in the vue.config.js file to set where npm run build will deploy its built files too.

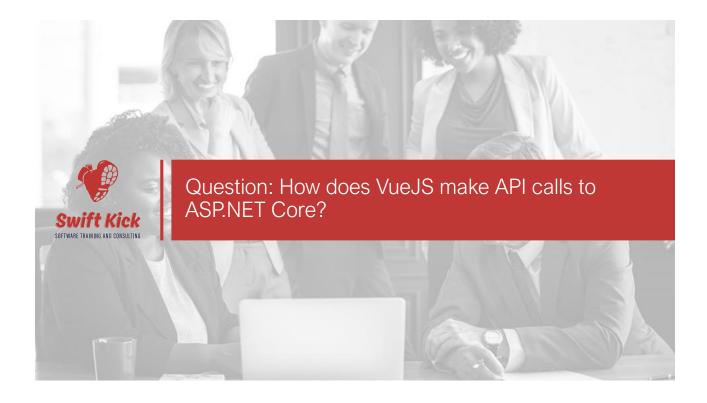

## Question: How does VueJS make API calls to ASP.NET Core?

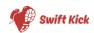

- VueJS does not have a built-in AJAX or HTTP client.
- I recommend Axios but \*any\* JavaScript fetch-based client will work.
- In newer browsers, fetch will work just fine.

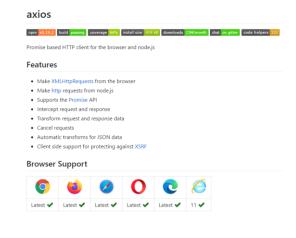

© 2019 Swift Kick

@1KEVGRIFF | kevin@consultwithgriff.com

SLIDE | 57

## Question: How does VueJS make API calls to ASP.NET Core?

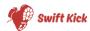

```
axios
   .get("https://localhost:14500/api/users")
   .then(
          (response) => commit("loadUsersSuccess", response.data),
          (error) => commit("loadUsersError", error));
```

© 2019 Swift Kick

@1KEVGRIFF | kevin@consultwithgriff.com

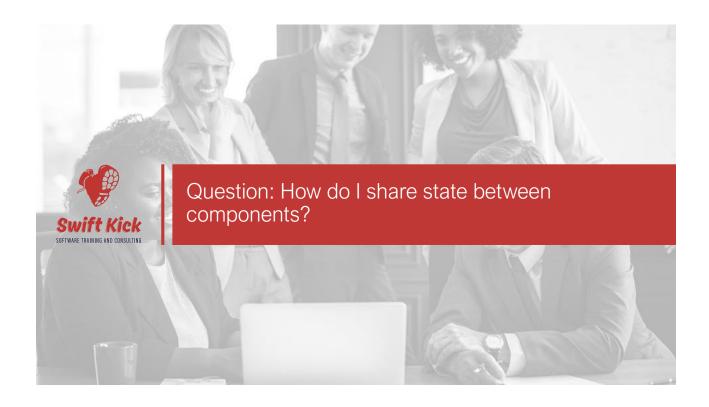

## Question: How do I share state between components?

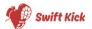

- Manage state in a higher level component
- Great for downstream data
- Horrible for upstream data
- Difficult to keep state in sync

## Question: How do I share state between components?

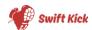

 Use a global state management library, such as Vuex

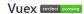

Centralized State Management for Vue.js.

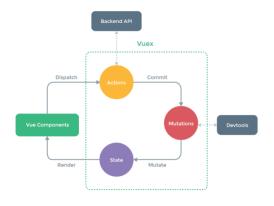

© 2019 Swift Kick @1KEVGRIFF | kevin@consultwithgriff.com

#### Vuex in a Nutshell

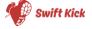

SLIDE | 61

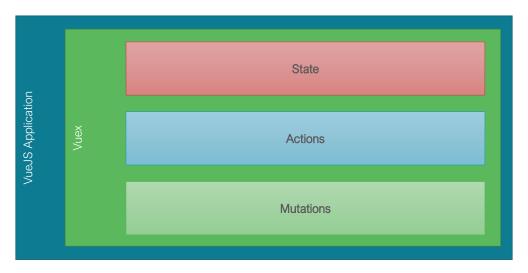

#### Vuex in a Nutshell

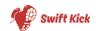

- "State" is an object that is available to any Vue components that request it.
- Objects in state must be pre-defined for change tracking.

```
state: {
  globalNumber: 42,
  error: {
    loadUsers: ""
  },
  users: [],
  products: [{ name: "Default Product", price: 3.50 }],
},
```

© 2019 Swift Kick

@1KEVGRIFF | kevin@consultwithgriff.com

SLIDE | 63

#### Vuex in a Nutshell

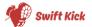

- "Mutations" are processes that change state.
- Change will bubble out to any components that need to know about them.
- How do you call a mutation?

```
mutations: {
   loadUsersSuccess(state, data) {
     state.users = data;
   },
   loadUsersError(state, error) {
     state.error.loadUsers = error;
     state.globalNumber = -42;
   }
},
```

© 2019 Swift Kick

@1KEVGRIFF | kevin@consultwithgriff.com

#### Vuex in a Nutshell

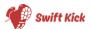

 "Actions" are methods that trigger one or multiple mutations.

```
actions: {
  loadUsers({ commit }) {
    axios
        .get("https://localhost:14500/api/users")
        .then(
        (response) => commit("loadUsersSuccess", response.data),
        (error) => commit("loadUsersError", error));
}
```

© 2019 Swift Kick

@1KEVGRIFF | kevin@consultwithgriff.com

SLIDE | 65

#### Vuex in a Nutshell

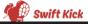

 State can be unloaded into a component via the "mapState" helper.

© 2019 Swift Kick

#### Vuex in a Nutshell

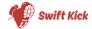

 Actions can be called via the "mapActions" helper.

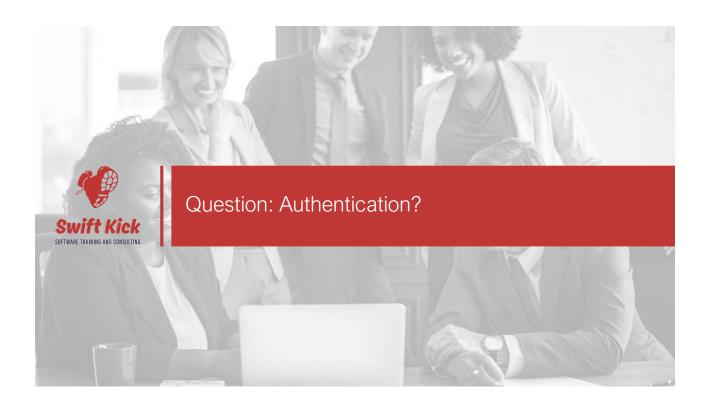

#### Question: Authentication?

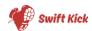

- Cookie Authentication
  - Works well in same-domain systems
  - Very well supported in ASP.NET Core
  - Automatically sent to the server on a request
  - Easy to revoke

- JWTs (JSON Web Tokens)
  - New "hotness"
  - Not necessarily more or less secure than Cookies.
  - JSON-based, so you can add metadata to the token
  - Not sent to the server by default.
  - In ASP.NET Core, you need to write your own refresh and revoking processes.

© 2019 Swift Kick

@1KEVGRIFF | kevin@consultwithgriff.com

SLIDE | 69

#### Question: Authentication

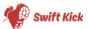

- Do not confuse "authentication" with "authorization"
- Never trust \*anything\* on the client
- Server will always be the single point of truth – and this is for your protection!
- Handle your errors!

© 2019 Swift Kick

@1KEVGRIFF | kevin@consultwithgriff.com

#### Sample Code

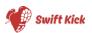

#### github.com/1kevgriff/ sample-spa-vuejs-aspnetcore

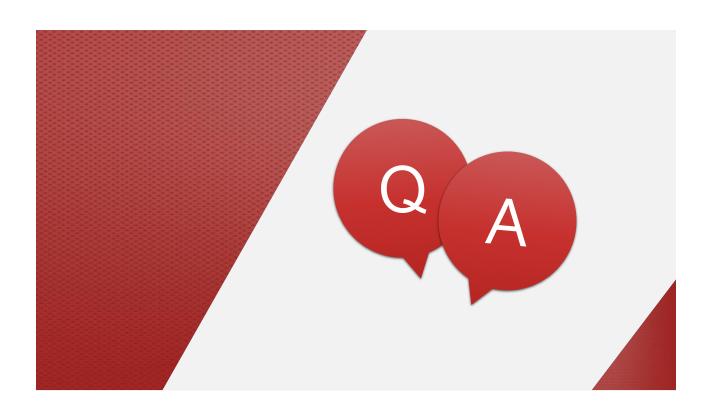

#### Thanks for joining me!

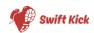

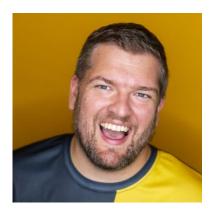

Kevin Griffin Owner, Swift Kick

twitter.com/1kevgriff kevin@swiftkick.in

kevgriffin.com swiftkick.in